for your

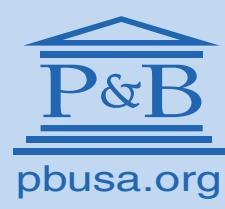

PENSIONS AND BENEFITS USA

CHURCH OF THE NAZARENE

**SETTING UP THE PIN**

## **NAZARENE 403(B) RETIREMENT SAVINGS PLAN ACCOUNT**

To create your PIN for the first time, or to clear and reestablish your PIN if you have forgotten it...

**Your PIN must be at least six characters in length, and not more than twelve.**

> **It cannot be your Social Security number or date of birth.**

**And it cannot be a sequential number (e.g., 123456) or repeating numbers (777777).**

**To increase security, your** 

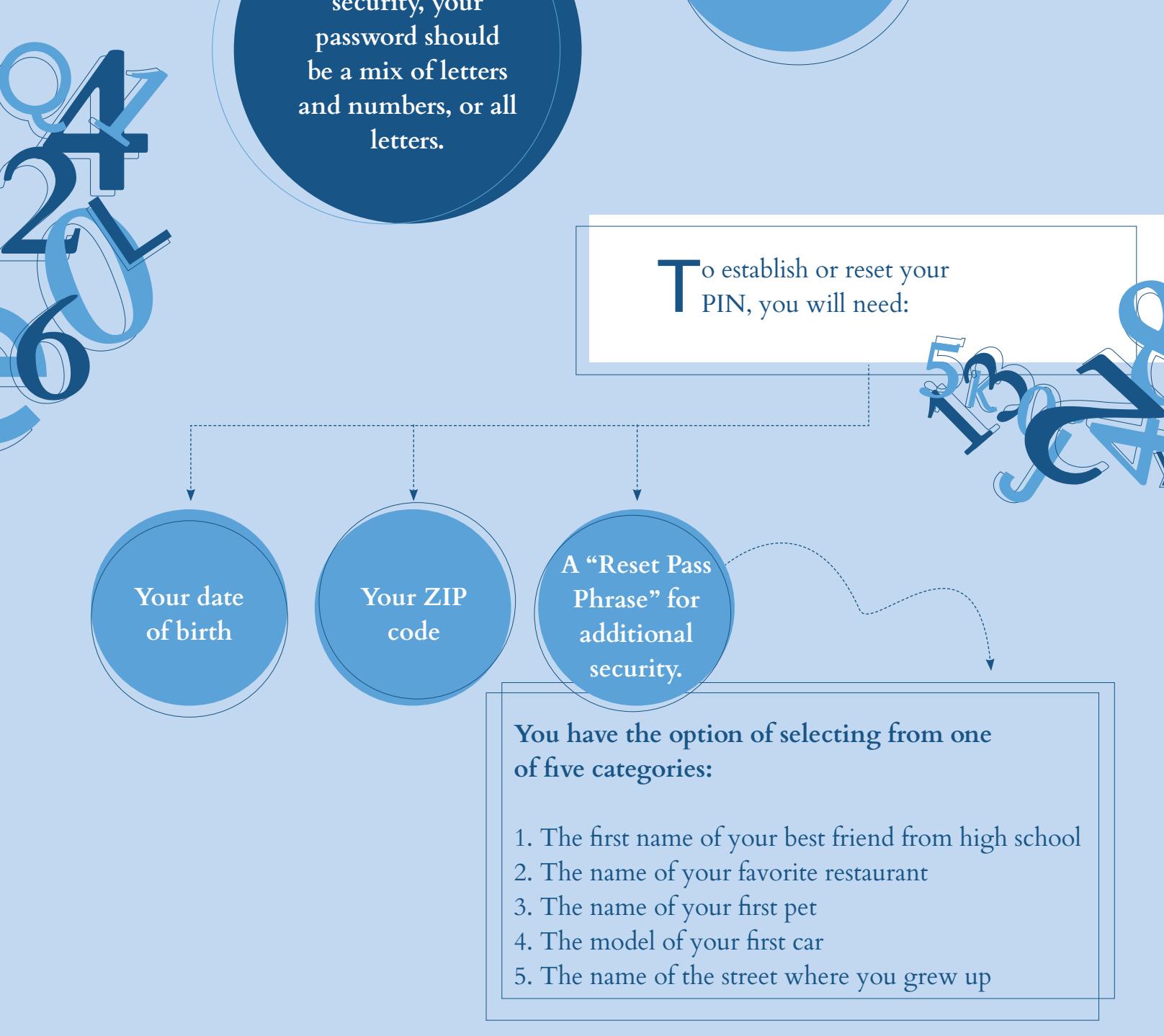

To assure account privacy, you will need to establish a personal identification number (PIN) before you can access information about your Nazarene 403(b) account at Fidelity Investments.

> Key in or say your Social Security number.

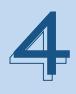

Follow the instructions regarding entry of the above information.

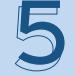

Enter a six-to-twelve-character PIN.

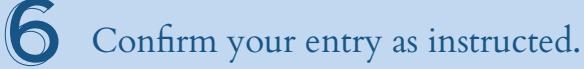

*You can also establish a unique, private Customer ID number instead of using your Social Security number as the ID.*

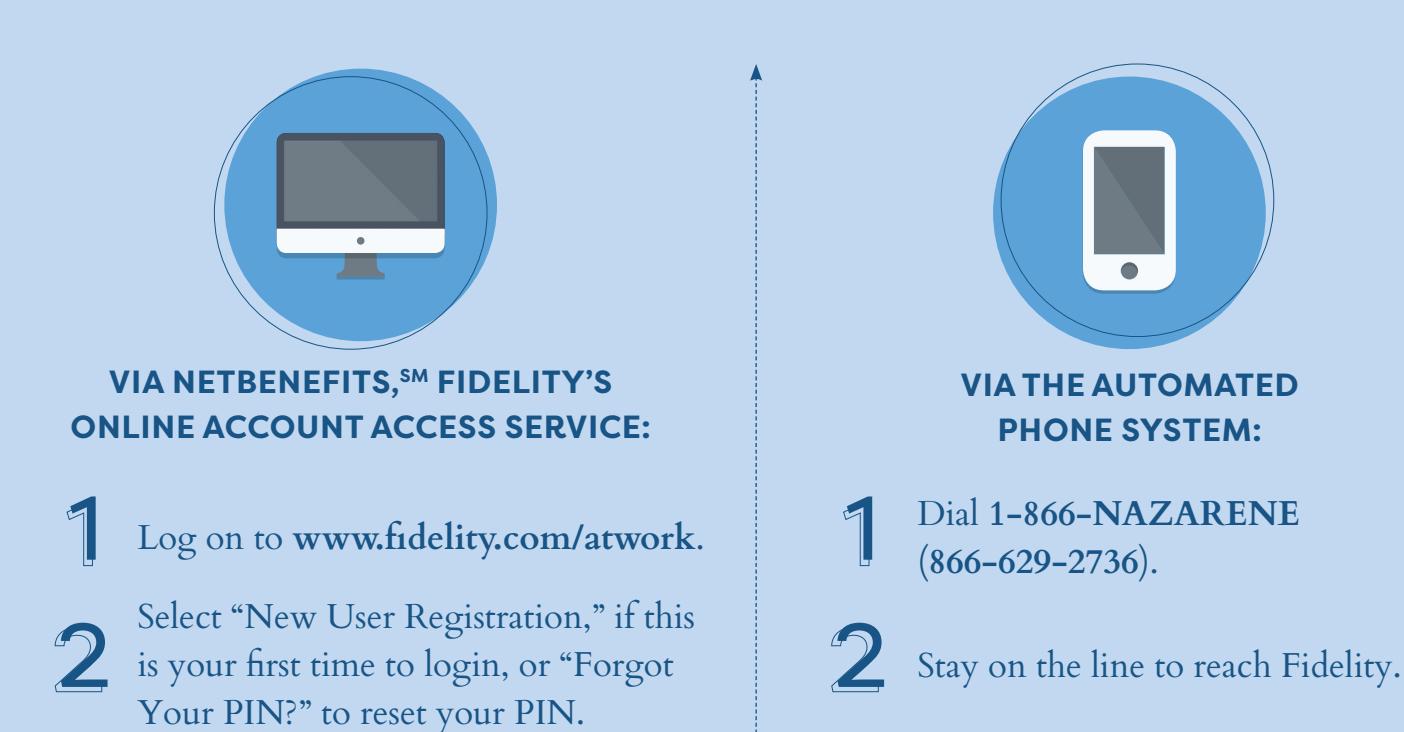

- - Follow the instructions regarding entry of the above information.
- - Enter a six-to-twelve-character PIN.

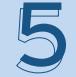

Enter a six-to-twelve-character PIN.

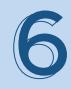

Confirm your entry as instructed.

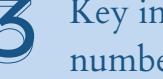